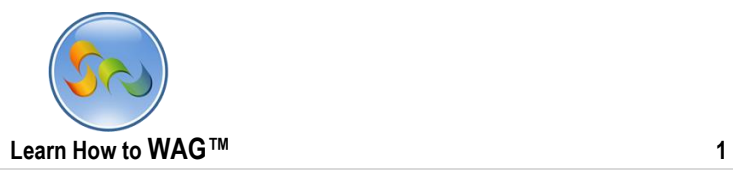

## **QR CODE BARCODE SCAN & SHARE APP USER MODE**

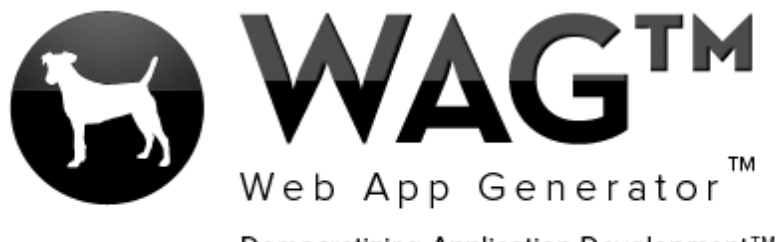

Democratizing Application Development™

© Software Progressions Corporation Walnut Creek, California

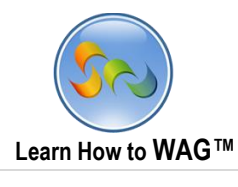

## **Table of Contents**

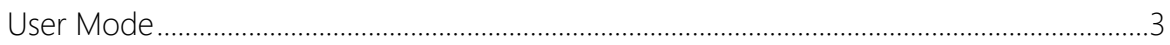

 $\overline{\mathbf{2}}$ 

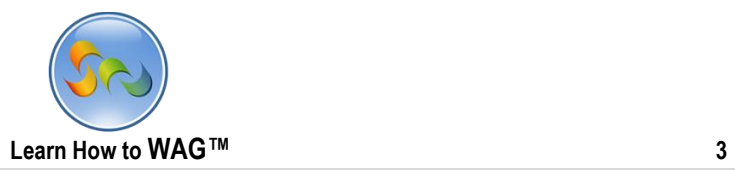

## **User Mode**

## QR Code Barcode Scan & Share

The following pages will show you how to quickly get started using this app, and demo some features that WAG™ offers you to add to any of your apps. This app can scan barcodes/QRs as well as generate QR codes for you to share with others. You can also discover some great deals browsing through this app.

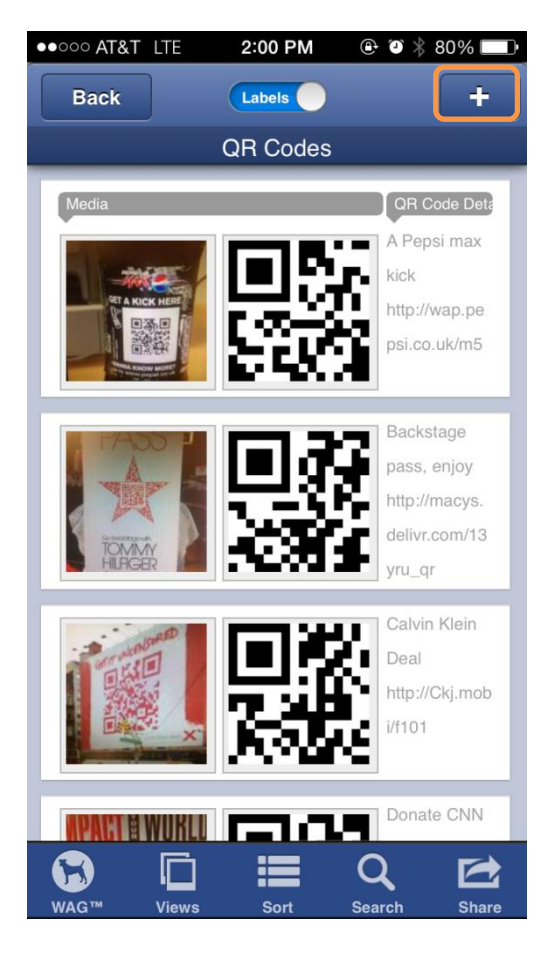

1. To add a QR Code, press the + sign.

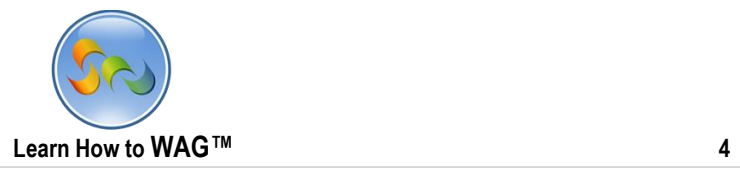

2. Then, press the barcode icon to scan a barcode or QR.

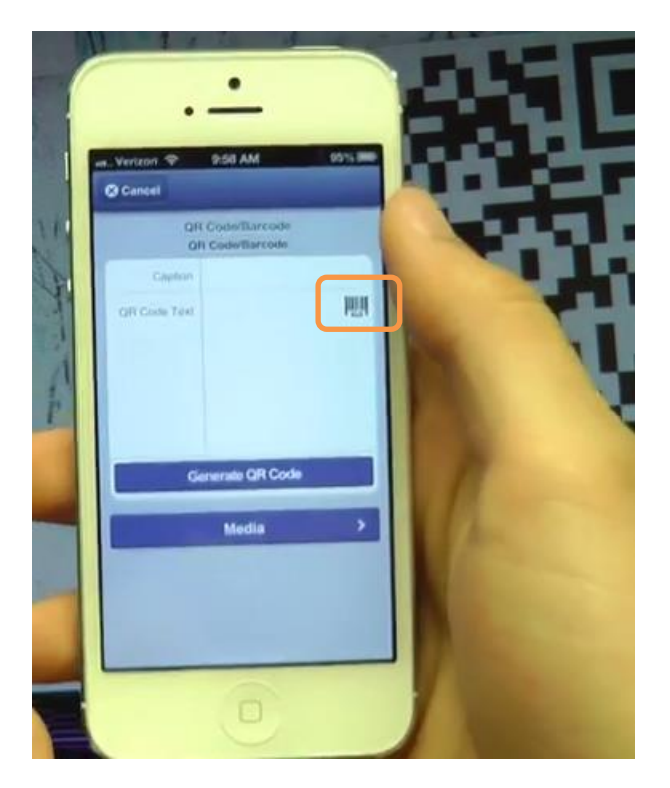

3. Scan the barcode or QR.

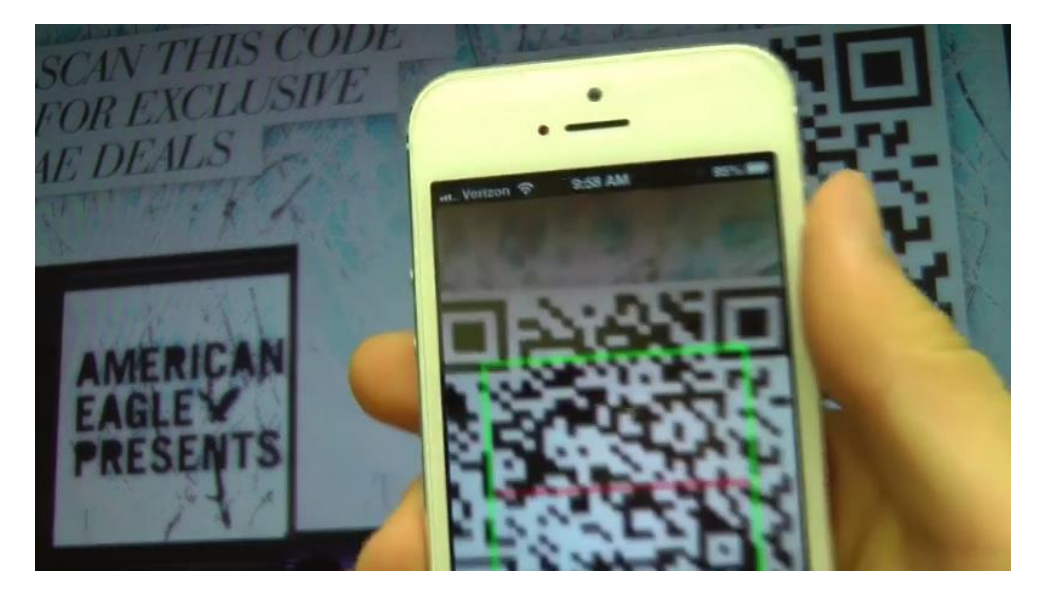

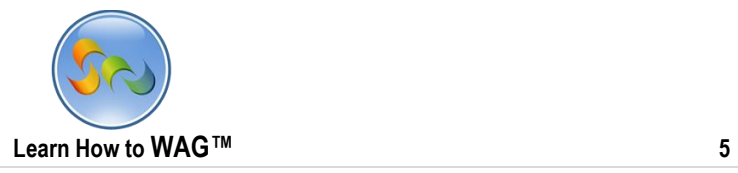

4. Enter in a Caption, add Media (pictures, videos, audio), and then click Generate QR Code.

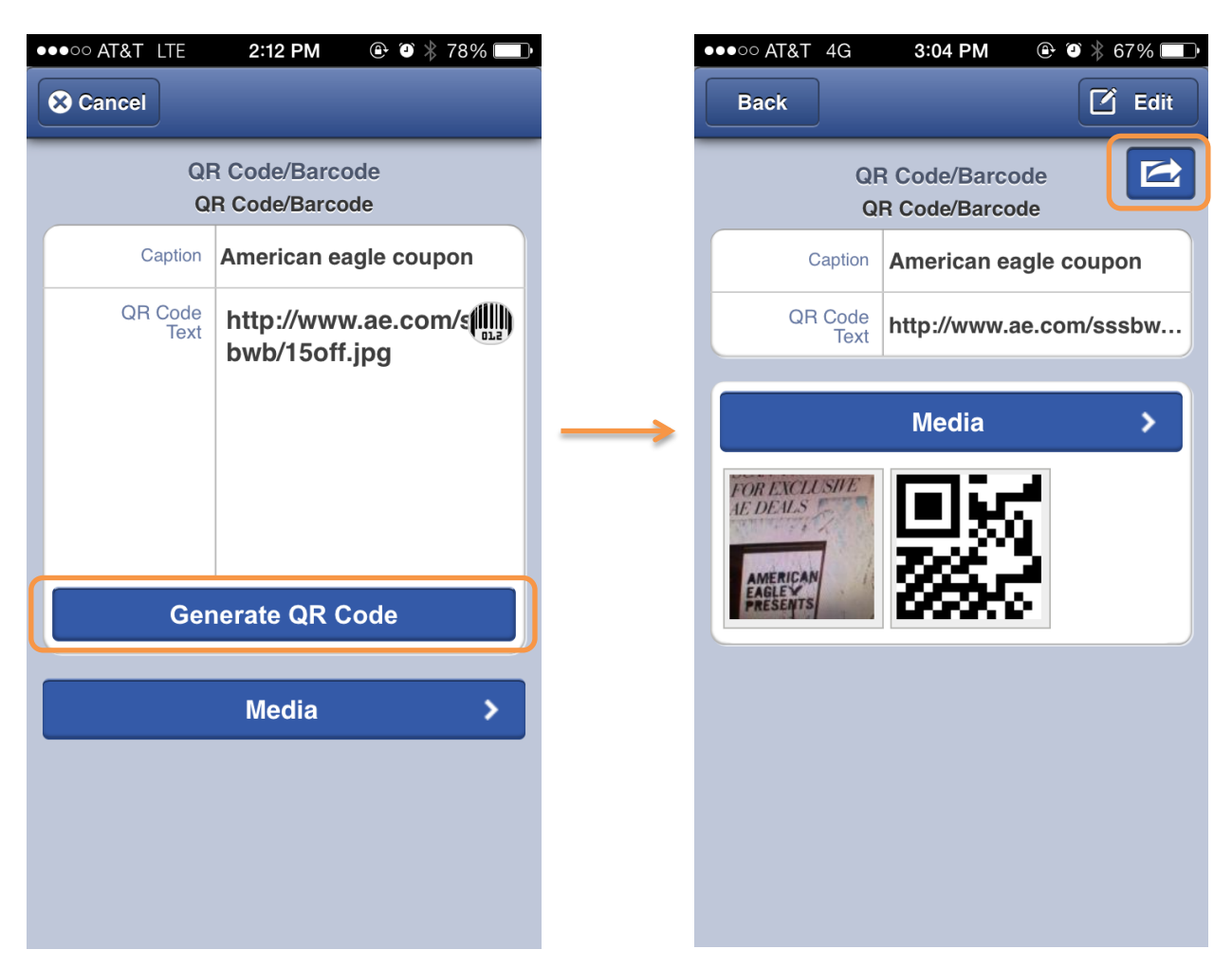

5. Once the record is saved, click the share button on the top right hand corner.

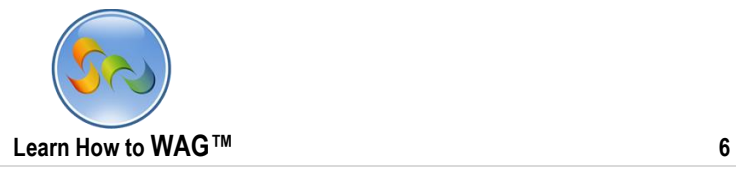

6. Then click "Post this QR Code/Barcode to Timeline" and add a message you'd like the link to go along with.

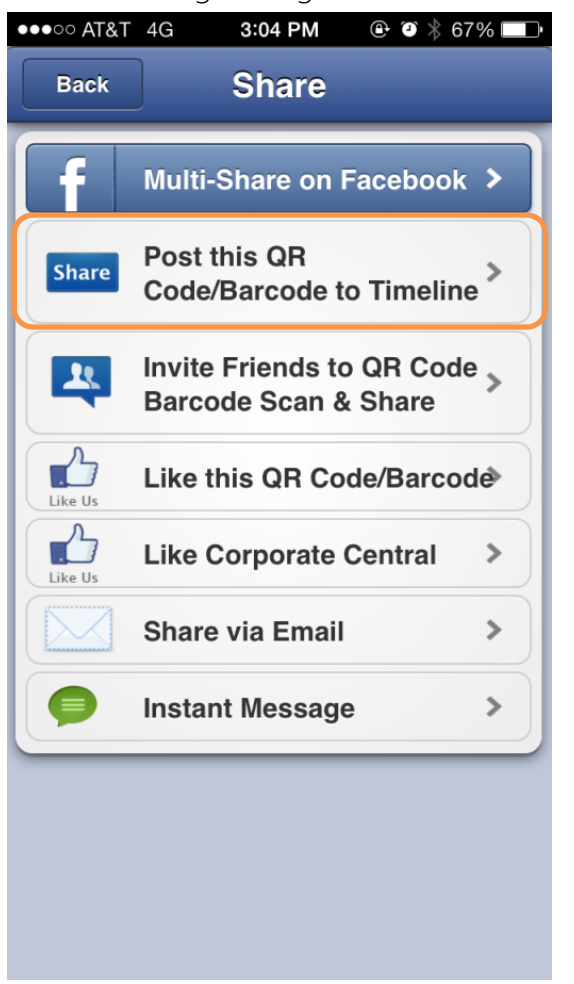

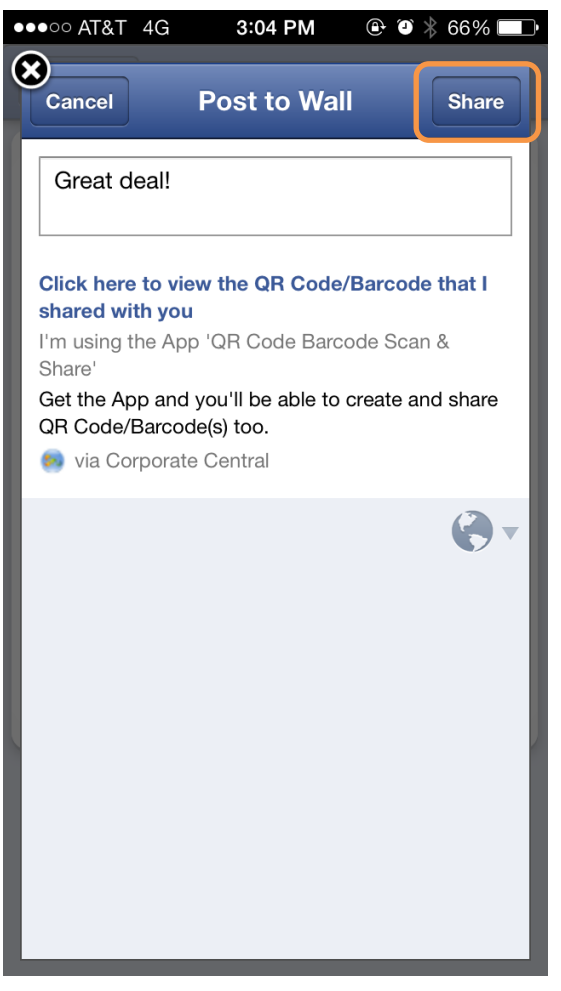

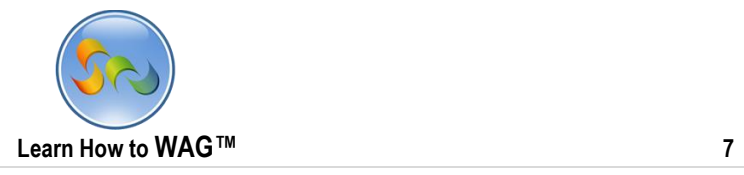

1. Greg spots the post on Facebook, and clicks on it, which then presents him with the deal that Rob has posted.

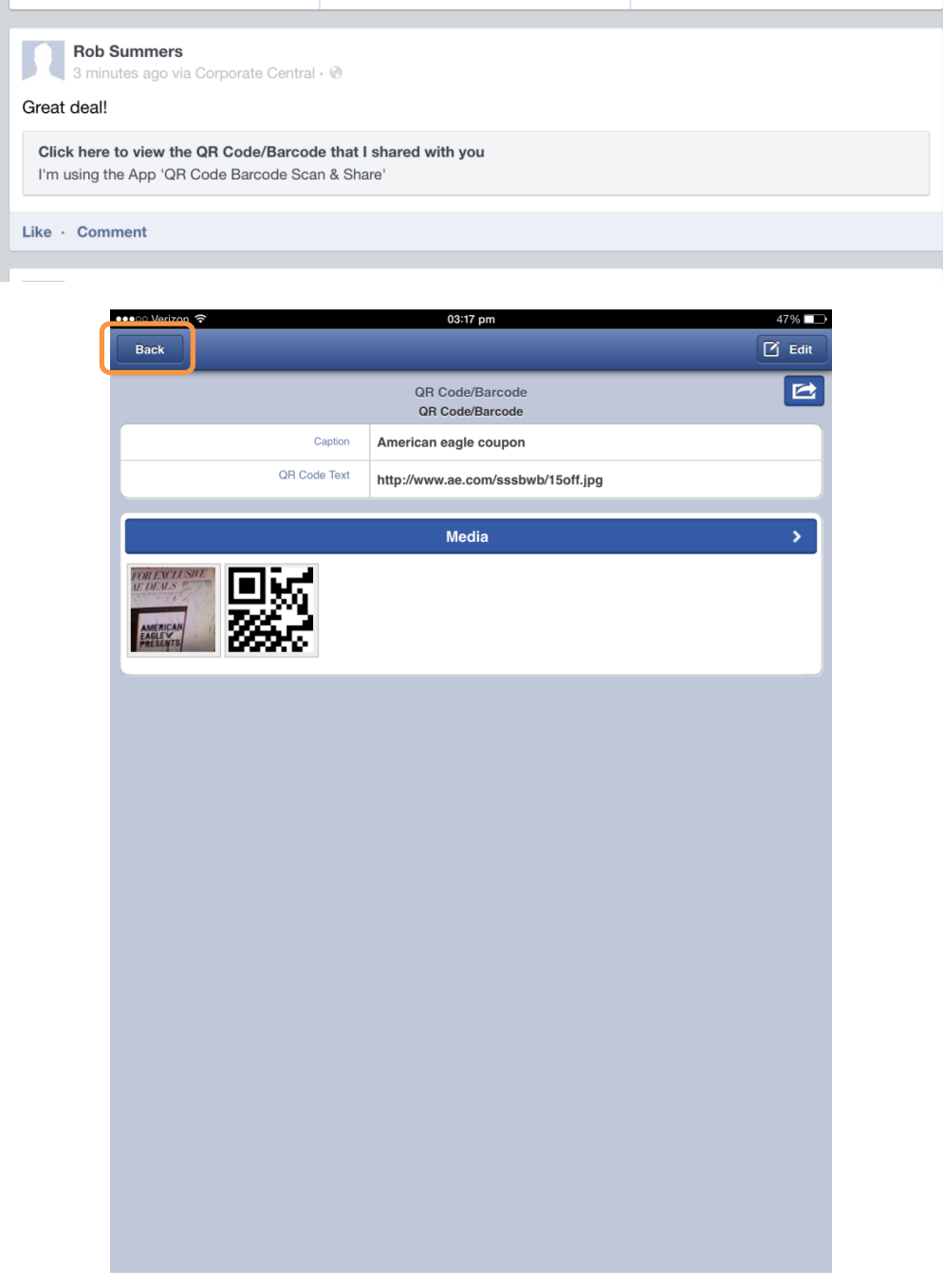

2. Greg then clicks "Back" and goes to the main view to add a new record.

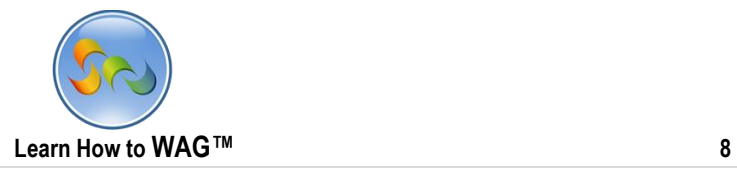

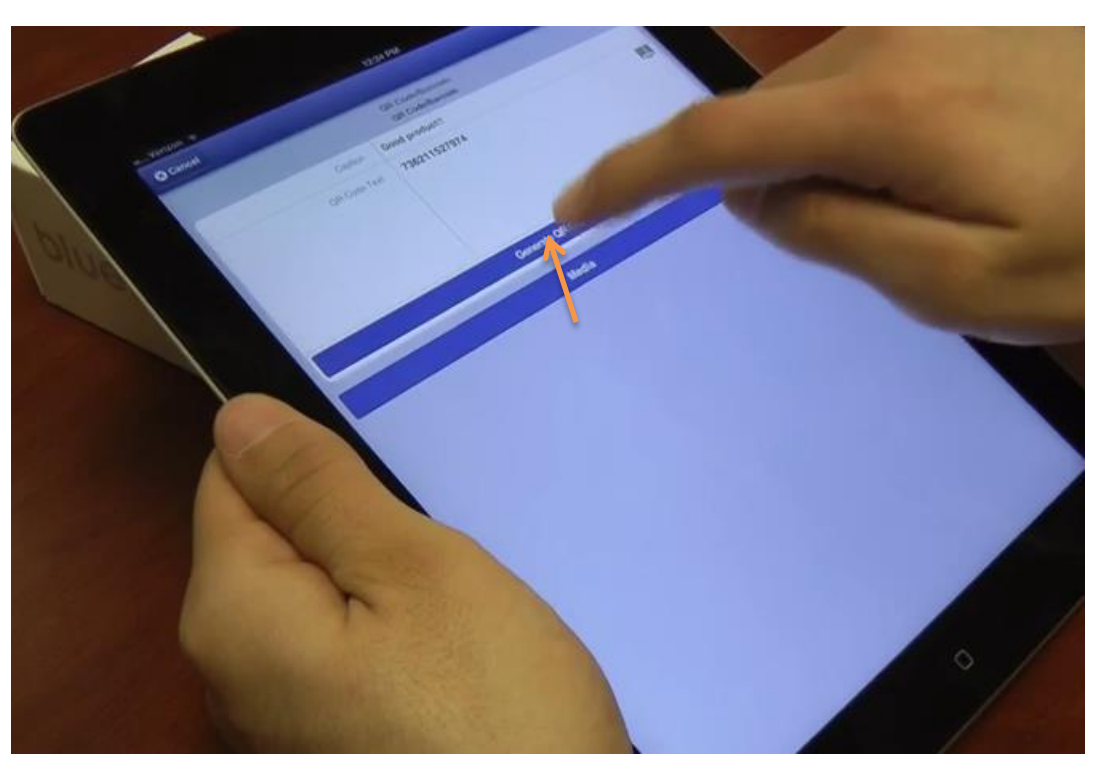

3. After adding a Caption, scanning a barcode, and snapping a picture of the product he just reviewed, Greg clicks "Generate QR Code

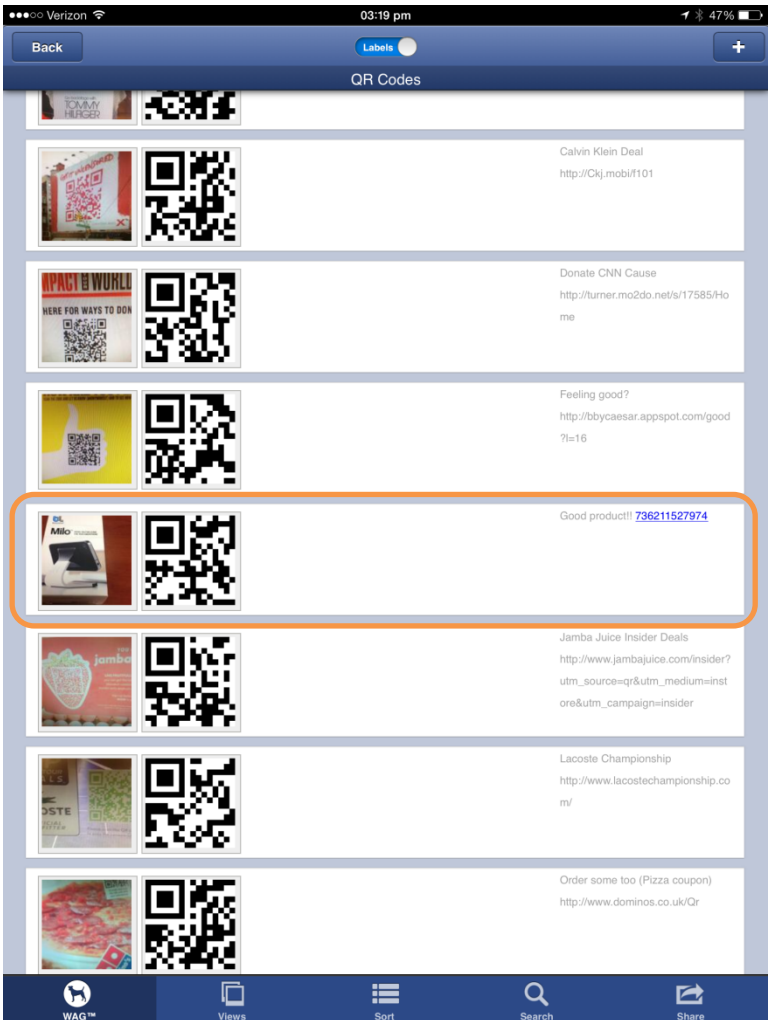

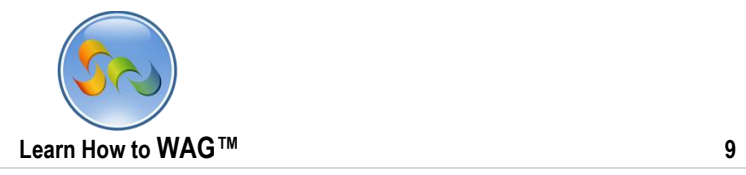

4. Greg then does a search for Calvin Klein and finds a deal going on.

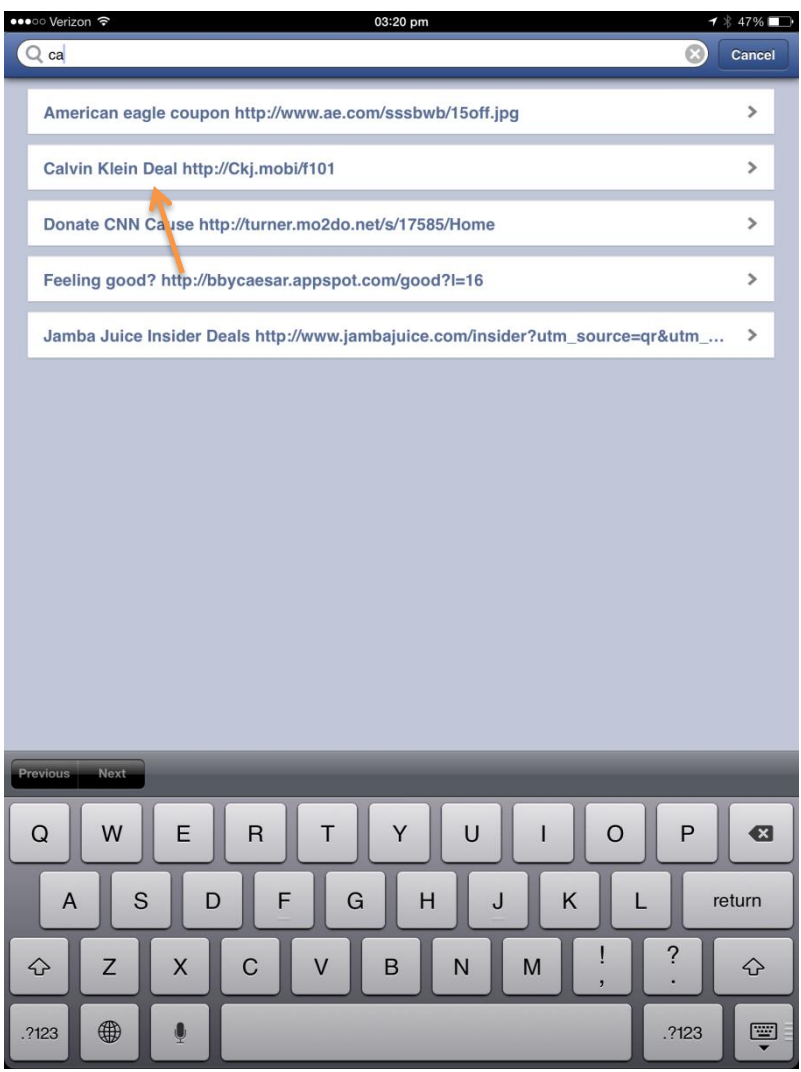

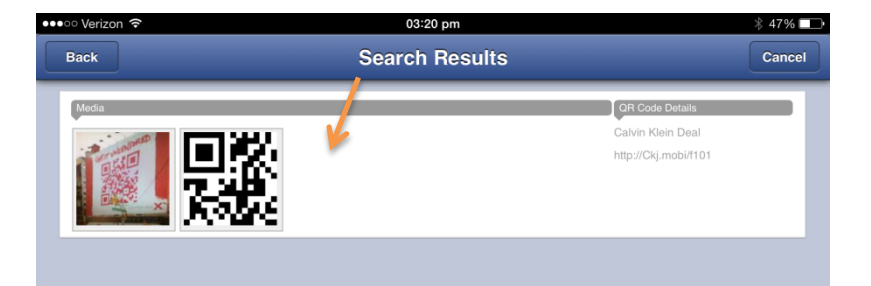

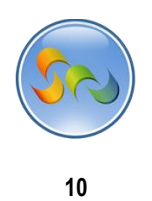

5. Greg wants to send the deal instantly to his friend John, so he text messages it to him.

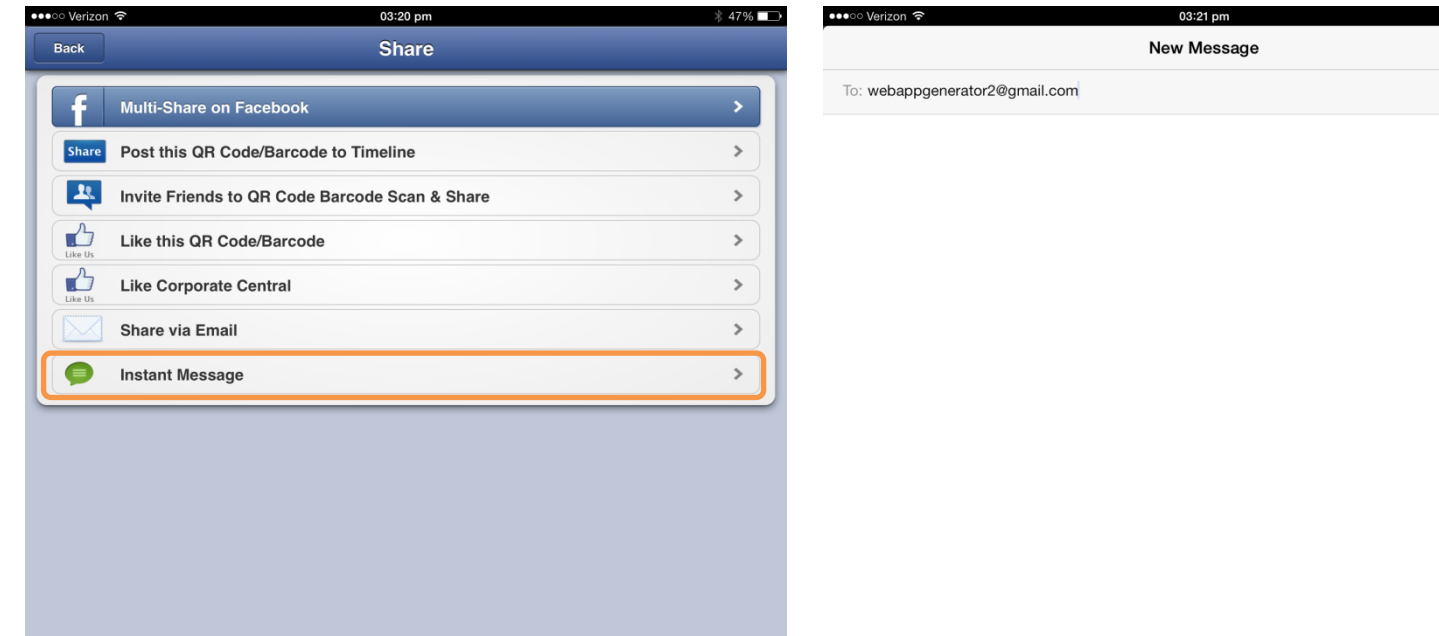

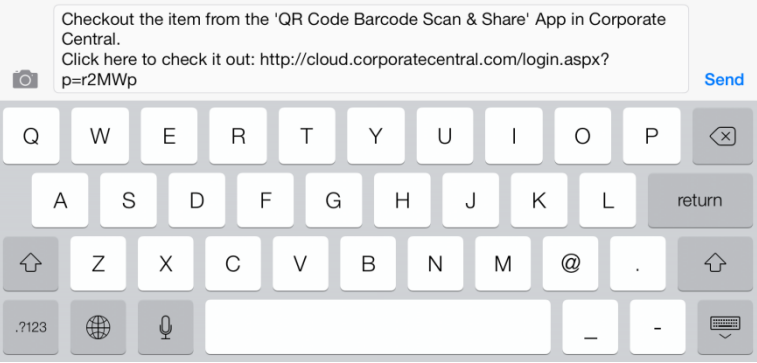

 $\frac{1}{2}$  47%  $\Box$ Cancel  $\bigoplus$ 

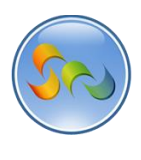

 $11$ 

Learn How to WAG™

1. John gets the deal immediately!

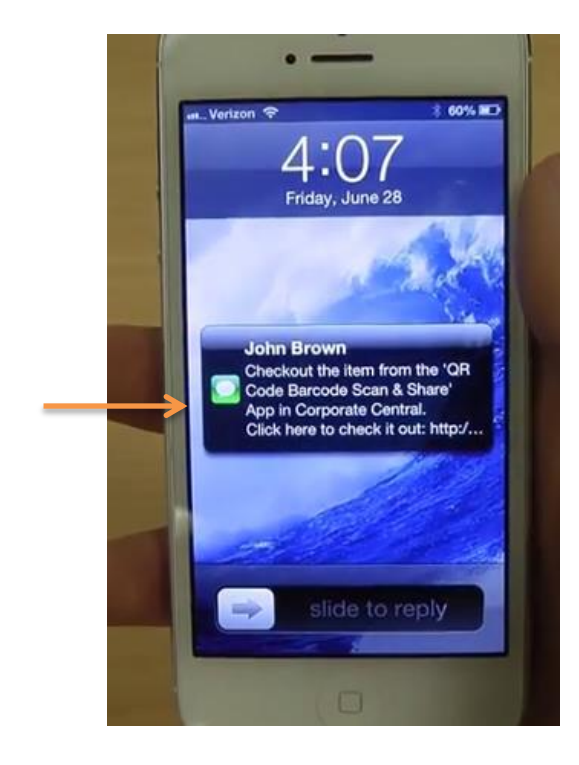

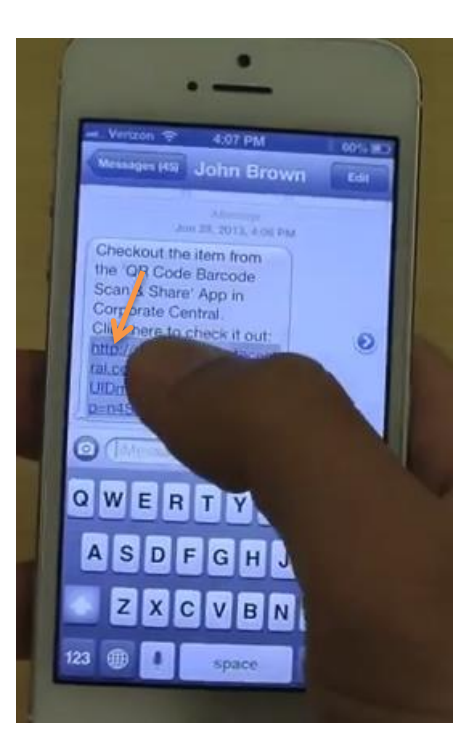

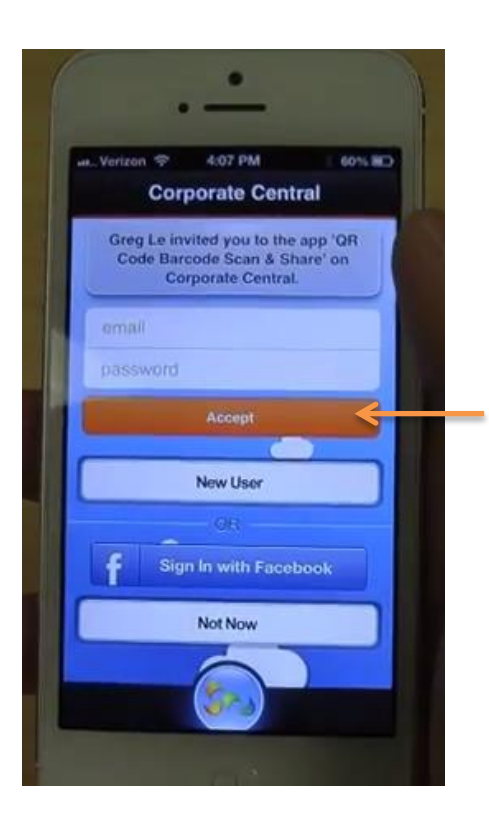

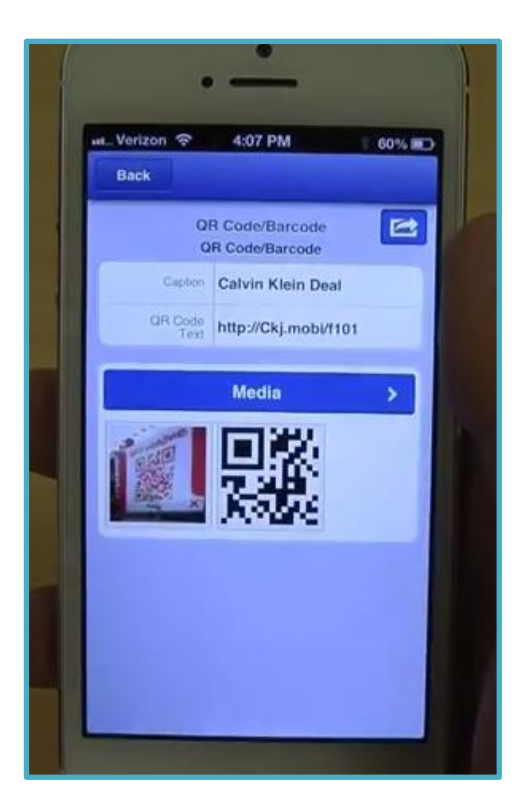